# **Cancel a bulk share**

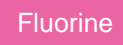

When a [bulk share](https://docs.perspectium.com/display/fluorine/ServiceNow+bulk+shares) that defines a large data set is currently scheduled and running, you may want to cancel the bulk share to modify the query or configure additional options. Canceling a bulk share with a status of **Scheduled** or **Running** stops the bulk share's running jobs and changes the bulk share's status to **Canceling** > **Canceled**.

# **Prerequisites**

First, you will need to follow the steps to [get started with Replicator](https://docs.perspectium.com/display/fluorine/InstanceSync+for+ServiceNow+manual+setup) and [create a bulk share](https://docs.perspectium.com/display/fluorine/Create+a+ServiceNow+bulk+share).

#### **Procedure**

To cancel a bulk share that is scheduled or running, follow these steps:

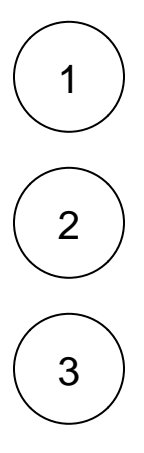

Log into your sharing ServiceNow instance and navigate to **Perspectium** > **Replicator** > **Bulk Share**.

Click into the scheduled or running bulk share that you want to cancel.

Scroll to the bottom left-hand corner of the form and click **Cancel** under **Related Links**. Your bulk share's status will be changed to **Canceling** and then **Canceled**.

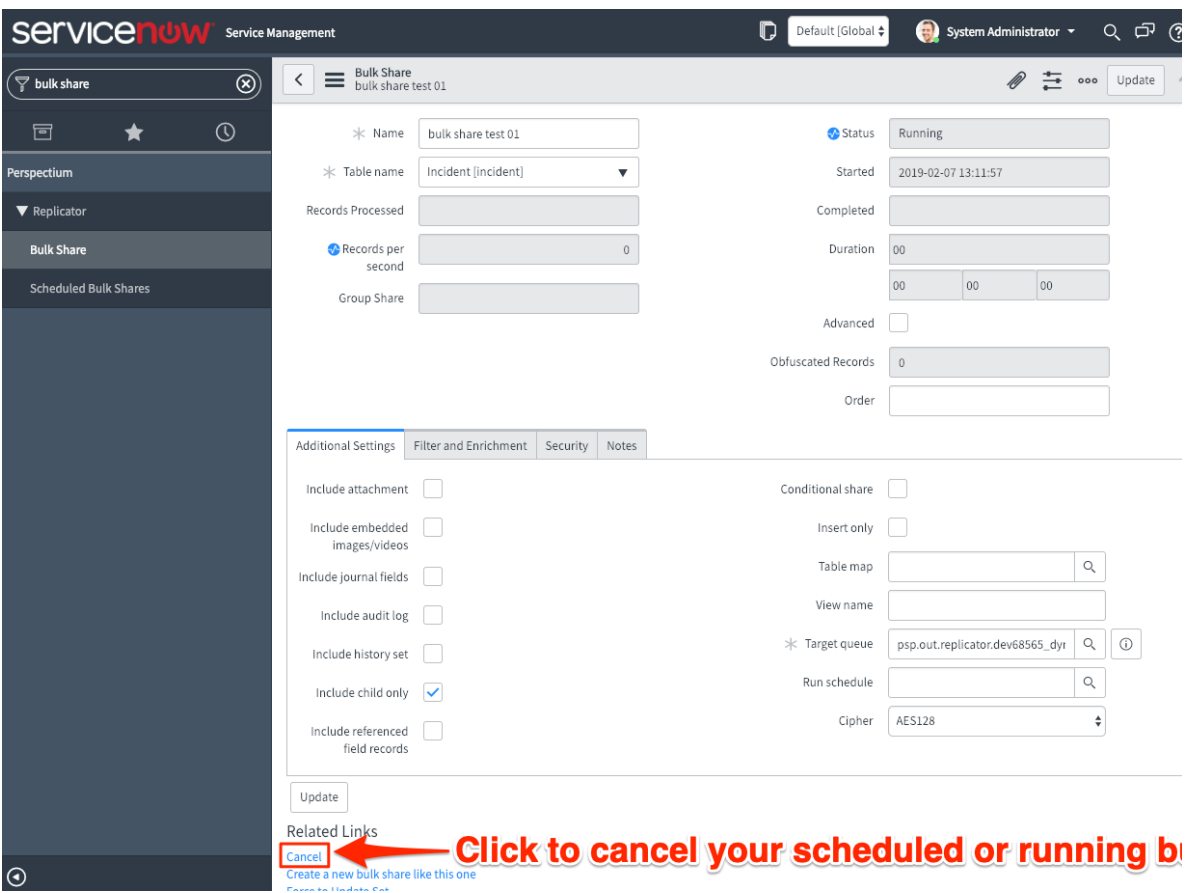

## **Similar topics**

- [Create a ServiceNow bulk share](https://docs.perspectium.com/display/fluorine/Create+a+ServiceNow+bulk+share)
- [Create a scheduled bulk share](https://docs.perspectium.com/display/fluorine/Create+a+scheduled+bulk+share)
- [Bulk share history set data](https://docs.perspectium.com/display/fluorine/Bulk+share+history+set+data)
- [Copy bulk share configurations](https://docs.perspectium.com/display/fluorine/Copy+bulk+share+configurations)
- [Disable bulk sharing of child records](https://docs.perspectium.com/display/fluorine/Disable+bulk+sharing+of+child+records)

## **Contact Perspectium Support**

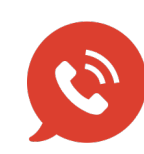

**US: [1 888 620 8880](tel:18886208880)**

**UK: [44 208 068 5953](tel:442080685953)**

**[support@perspectium.com](mailto:support@perspectium.com)**